#### **ABOUT YEALINK T54W**

The **Yealink T54W** IP phone is an easy-to-use prime business phone with an adjustable 4.3-inch colour LCD screen that you can easily find a comfortable viewing angle of according to personal and environmental needs.

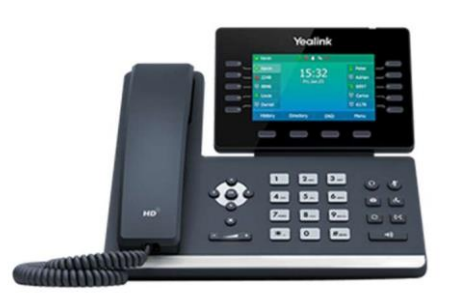

#### **When your phone is idle the following screen will display:**

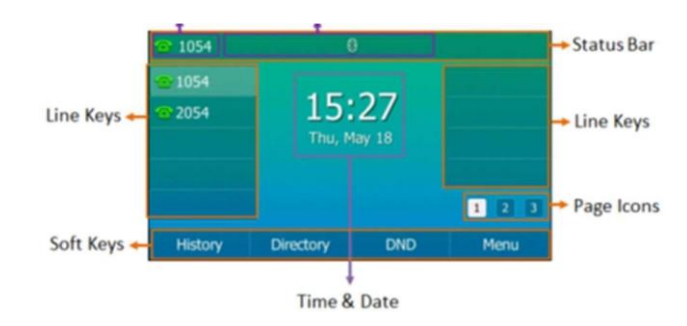

#### **PLACING AND RECEIVING CALLS**

**Place calls**

**Using the handset:**

- Lift the handset
- Enter the number using the keypad
- Press the send  $\left[\frac{H_{\text{SEM}}}{H_{\text{SEM}}} \right]$  button or tap the **Send** soft key

## **Using the handsfree (speakerphone) mode:**

- (1) • With the handset on the hook, press
- Enter the number
- Press the send  $\left[\frac{\text{H}_{\text{SEMO}}}{\text{H}_{\text{SEMO}}} \right]$  button or tap the **Send** soft key

#### **Using the headset:**

- Ensure the headset  $[**Q**]$  mode is activated
- Press the **Answer** soft key, **or**
- Press the **Speaker button**

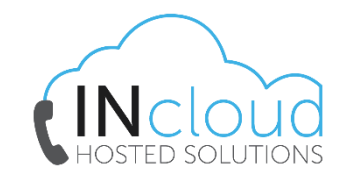

#### **Receiving calls**

Answer calls in any of the following ways:

- ((Gran • Lift the Handset
- If you are using the headset, ensure the headset

#### $\overline{\Omega}$ mode is activated

- Press the **Answer** soft key, or
- Press the speaker  $\Box$  button

## **Ending a call**

End a call in any of the following ways:

• Hang up the handset

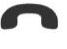

- Tap  $\left(\frac{\chi}{\chi}\right)$  or the **EndCall** soft key
- If you are using the speakerphone, press

响 or tap the **EndCall** soft key

## **Placing a call on hold**

To place an active call on hold:

• Press  $\left[\mathbb{R}\right]$  on the phone or tap the **Hold** soft key while on an active call

The touch screen indicates that the call is on hold

### **To resume a held call:**

Press  $\left[\begin{matrix} \mathbb{R}^d \end{matrix}\right]$  on the phone or tap the **Resume** soft key

**Quick Reference Guide - Yealink – T54W IP Phone** 

### **CALL WAITING**

It is possible to make multiple calls, however, only one active call can be in progress at any time, other calls are placed on hold.

#### **To make a new call during an active call:**

- Press  $\left[\begin{matrix} \mathbb{R}^d \end{matrix}\right]$  on the phone or tap the **Hold** soft key to place the original call on hold
- Tap the **New Call** soft key
- Enter the number, press  $\left[\frac{H_{\text{SEM}}}{H_{\text{SEM}}}\right]$ , or tap the **Send** soft key
- Tap **OK** or the **Send** soft key

**Note:** To switch between calls, scroll to the call that is on hold, then tap **Resume**

#### **To answer a new call during an active call:**

• Tap the **Answer** soft key

#### **Muting a call**

While on a call it is possible to place the call on mute, this prevents the caller from hearing you, but you can still hear the caller.

#### **To mute a call:**

- during an active call Press
- $\left(\frac{P}{2}\right)$  again to un-mute the call • Press
- The mute key illuminates solid red when the call is on mute

#### **TRANSFERRING CALLS**

There are two ways of transferring a call – **Blind** transfer and **Consult** transfer

**Blind Transfer** allows you to transfer a call directly to another without announcing the call first:

- During a call press the **Transfer**  $\left[\begin{matrix} 64 \\ 1 \end{matrix}\right]$  button on the phone or tap the **Transfer** soft key
- Enter the number you want to transfer the call to
- Press **(A)** on the phone or tap the **Transfer** soft key to complete the transfer

**Consult Transfer** allows you to transfer a call to another party with announcing the call first:

- During a call press the **Transfer** button  $\left[\begin{matrix} c \cdot c \end{matrix}\right]$  on the phone or tap the **Transfer** soft key to place the caller on hold
- Dial the number you want to transfer the call to
- When the party answers, announce the call
- Press  $\boxed{(\cdot)}$  on the phone or tap the **Transfer** soft key to complete the transfer

#### **If the party refuses the call prior to completing the transfer:**

• Tap the **Cancel** soft key then tap **Resume** to go back to the original caller

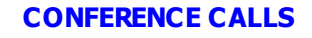

You can create up to a three-way video conference call and a five-way audio-only conference:

- While on an active call, tap the **Conference** Soft Key (The active call is placed on hold)
- Enter the number of the second party, then

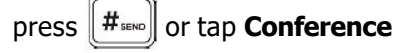

- When the second party answers the call, tap the **Conference** soft key on the second party call screen to join all parties in the conference
- Repeat steps 2 to 4 until you have added all intended parties

During the conference call you can:

- Press **of a** or tap the **Hold** soft key to place the conference call on hold
- Press  $[$ **L** $\bullet$  to mute the conference call, all other participants can hear each other, but they cannot hear you
- Tap the  $(X)$  or the **EndCall** soft key to drop the conference call

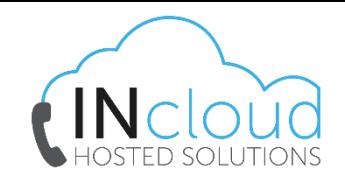

#### **CALL FORWARD**

You can configure your phone to forward your calls to another number.

There are three types of call forward:

**Always Forward** – Incoming calls are immediately forwarded to the configured number

**No Answer Forward** - Incoming calls are forwarded if not answered after a configured number of rings to the specified number

**Busy Forward** – Incoming calls are immediately forwarded to the specified number if the phone is busy

### **To enable Call Forward**:

• Tap **Menu** when the phone is idle, then select

**Features >Call Control >Call Forward**

• Press  $\odot$  or  $\odot$  to choose from **Always** 

**Forward**, **No Answer Forward** or **Busy Forward**

- Press  $\odot$  or  $\odot$  to enable call forwarding
- Enter the forward destination number
- Tap the **Save** soft key

Additionally, for **No Answer Forward**:

• Tap the **After Ring Time** field and select the wait time in seconds

The call forward  $\bullet$  icon is displayed on the LCD screen when call forward is active

## **Disable call forward:**

- Tap **Menu** when the phone is idle, then select
- **Features >Call Control >Call Forward**
- Press  $\bigcirc$  or  $\bigcirc$  to choose from **Always**

## **Forward**, **No Answer Forward,** or **Busy Forward**

- Press  $\odot$  or  $\odot$  to disable call forwarding
- Tap the **Save** soft key

## **DO NOT DISTURB (DND)**

You can use DND to reject incoming calls automatically on your phone. Calls will go directly to your voicemail or receive a busy message.

To activate:

• Tap the  $\bullet$  soft key (the  $\bullet$  icon on the status bar indicates that DND is enabled)

**To turn off**, press the soft key again

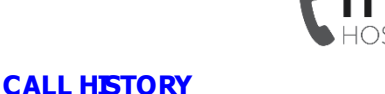

Your phone maintains a call history of Placed Calls, Received Calls, Missed Calls and Forwarded Calls. Each list can hold up to 100 entries. The following icons represent each of the categories:

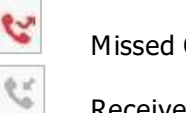

Missed Calls

Received Calls

Placed Calls

### **To view history**:

e

- Press the **History** soft key when the phone is idle
- When in the call history press  $\bigcirc$  or  $\bigcirc$  to view:
	- − All Calls
	- − Missed Calls
	- − Placed Calls
	- − Received Calls
	- − Forwarded Calls
- Press  $\odot$  or  $\odot$  to select an entry, and:
	- − Press the **Option** soft key, then select **Detail** from the prompt list
	- − Press the **Send** soft key to place a call
	- Press the **Delete** soft key to delete the entry

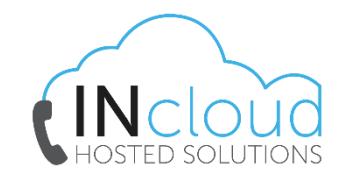

#### **DIRECTORY**

#### **To add a contact:**

- Press the **Directory** soft key when the phone is idle, and then select the desired directory
- Tap the **Add** soft to add a contact
- Enter a unique contact name in the **Name**  field and contact numbers in the corresponding fields
- Tap the **Add** soft key to accept the change

#### **VOICEMAIL**

#### **To set up voicemail:**

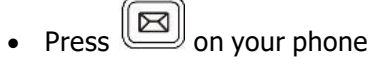

- When prompted enter your default voicemail passcode as provided to you by INcloud
- Follow the prompts to change your passcode, record your name, and set up your greeting

#### **Access voicemail messages:**

- A message box will appear on your home screen indicating you have new messages
- The  $\blacksquare$  icon will also appear on the status bar, indicating how many new messages you have
- Press the **Message** button
- Enter your voicemail passcode
- Follow the prompts to retrieve your messages
- Press **#** to save the message, **2** to repeat the message, or **7** to delete the message